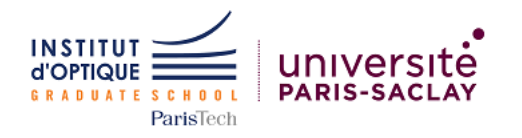

## Centres NV du diamant : Émission de photons uniques

Ambre Visive - Ayman Toufik - Bastien Grivet - Julia Granier Louis Follet - Rafael Menezes Ferreira

PIMS 2020 - 2021

## Table des matières

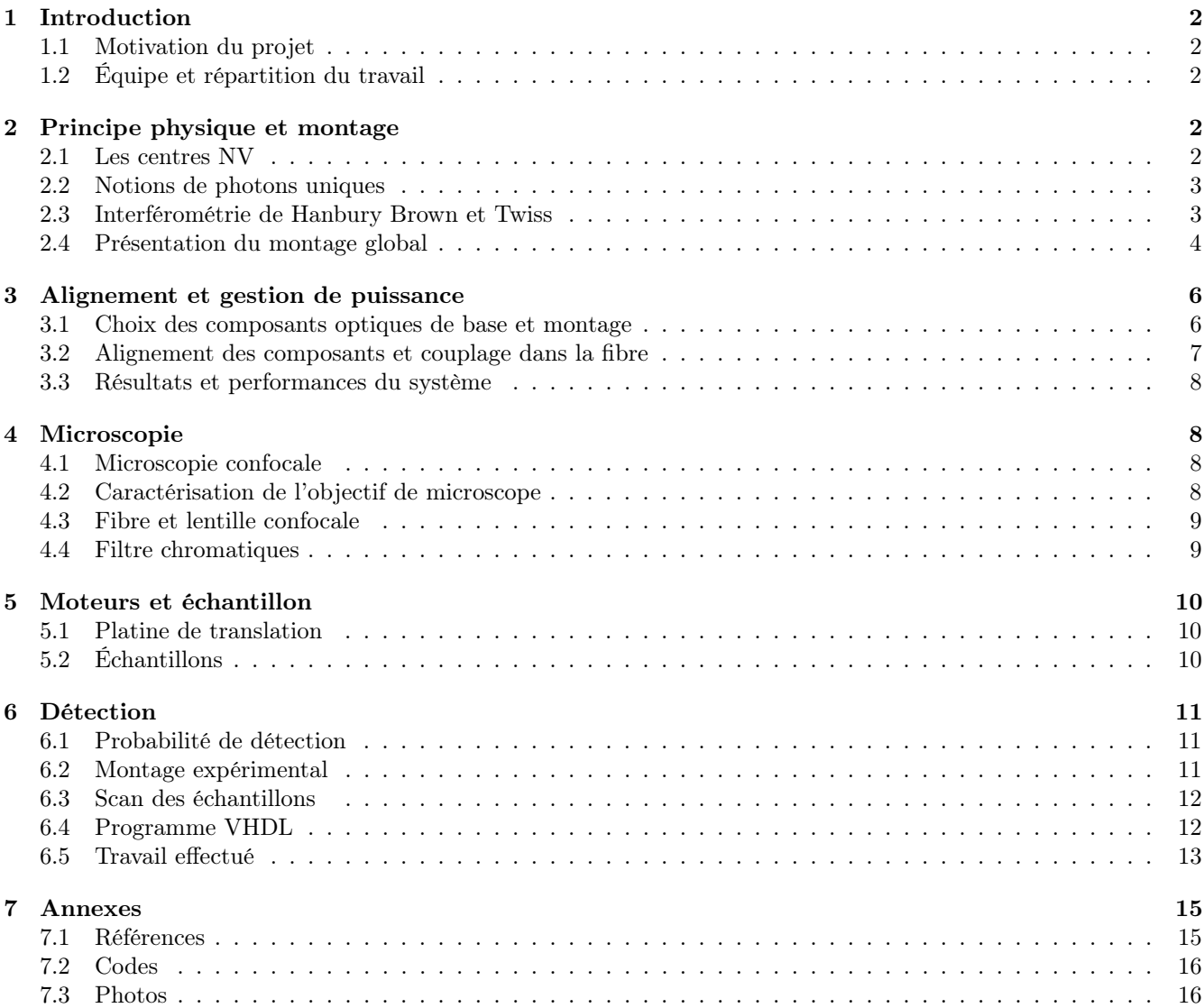

## <span id="page-1-0"></span>1 Introduction

#### 1.1 Motivation du projet

Le but de ces 5 semaines de projet était de monter une manipulation de TP de M2 (master QLMN). Comme nous l'expliquerons plus en détails ci-dessous, l'échantillon de nanodiamants étudié contient des impuretés qui se comportent comme des sources de photons uniques. Le but de la manipulation finale sera alors d'observer le comportement de ces impuretés et vérifier qu'elles émettent bien des photons uniques. Nous souhaitions donc monter tout le système optique nécessaire à cette observation. Il nous a également fallu écrire les codes nécessaires au scan de l'échantillon étudié ainsi qu'à l'acquisition des résultats. L'objectif final est donc de rédiger un énoncé de TP contenant une description de la manipulation ainsi qu'une explication de comment la faire fonctionner.

#### 1.2 Équipe et répartition du travail

Après une importante étude bibliographique, nous avons dégagé trois axes principaux de travail : une partie pratique qui concerne le montage optique puis deux parties de code, le codage de l'asservissement des moteurs et du scan de l'échantillon d'une part et le codage de l'acquisition des résultats d'autre part. Nous avons donc décidé de constituer deux équipes : Louis, Ayman et Bastien étaient en charge de la partie codage de l'acquisition des résultats tandis qu'Ambre, Rafael et Julia s'occupaient de tout ce qui concernait le moteur et le scan de l'échantillon. En ce qui concernait la partie montage optique, nous y avons tous plus ou moins contribué au cours des différentes semaines de projet.

## 2 Principe physique et montage

#### 2.1 Les centres NV

Le diamant est un cristal stable composé d'atomes de carbones dans une maille cristalline cubique à face centrée (cfc). Comme beaucoup de cristaux le diamant possède des impuretés, certains atomes de carbone sont substitués par un autre élément atomique. Ces défauts ponctuels sont appelés centres colorés : ils sont responsables des différentes nuances de couleur des diamants. De par leur structure, ces centres possèdent des propriétés particulières qui peuvent être exploitées. Dans notre projet nous nous intéressons aux centres Nitrogen-Valency (ou centres NV).

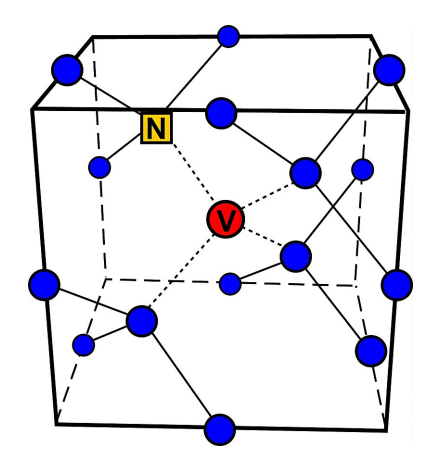

Figure 1 – Structure d'un centre NV. Sources wikipedia [\[4\]](#page-18-0)

Un centre NV résulte de la juxtaposition d'une lacune au contact d'un atome d'azote substitutionnel [\[4\]](#page-18-0) (cf Figure 1). Un tel centre possède des propriétés photoluminescentes intéressantes qui peuvent être exploitées pour la production de photons uniques. Par exemple, ceux-ci possèdent un large spectre d'absorption centré à 550 nm (vert) et un spectre de fluorescence autour de 700 nm (rouge). Par ailleurs, si on trace le spectre d'absorption et de fluorescence sur un même graphique on note que ceux-ci sont disjoints (cf Figure [2\)](#page-2-0), c'est à dire que l'on peut aisément séparer faisceau d'excitation et photons issus de la fluorescence via des filtres et miroirs chromatiques. Une façon simple et naïve de représenter le diagramme énergétique d'un centre NV est de supposer qu'il se compose

<span id="page-2-0"></span>de trois niveaux comme le montre la Figure 3. La transition  $1 \rightarrow 3$  correspond à l'absorption du photon incident énergétique (vert), la transition 3 → 2 est non radiative par émission d'un phonon, finalement la transition 2 → 1 correspond à l'émission d'un photon peu énergétique (rouge). La durée de vie radiative (ie durée de vie de l'état excité) est de l'ordre de 10 ns, l'émission est donc plutôt rapide.

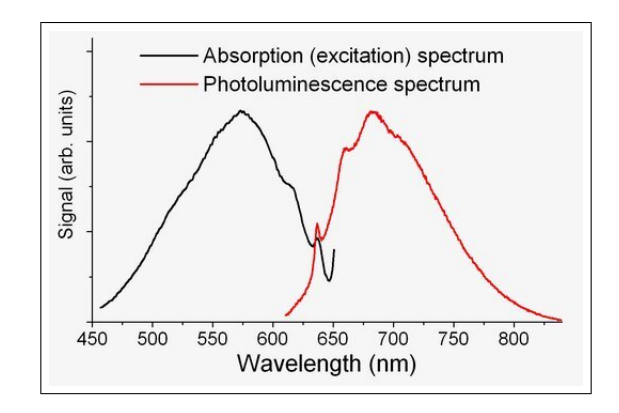

Figure 2 – Spectre d'émission et d'absorption d'un centre NV

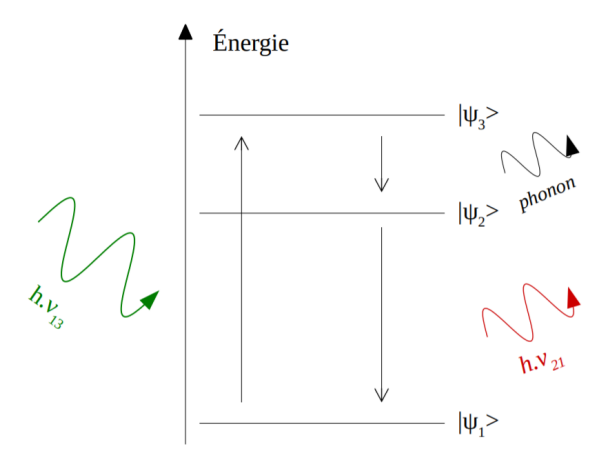

Source : Wikipedia. FIGURE 3 – Représentation naïve des niveaux d'énergies d'un centre NV.

#### 2.2 Notions de photons uniques

On appelle photons uniques les photons issus d'un unique émetteur. C'est à dire que ces photons sont émis un par un, séparés temporellement par une durée de l'ordre du temps de vie radiatif de l'émetteur. A priori ces photons sont indiscernables, c'est-à-dire identiques à tout point de vue (même mode spatial, même mode temporel, même fréquence et même polarisation) [\[2\]](#page-18-0).

Dans notre situation l'émetteur unique est un centre NV comme présenté ci-dessus. En effet, les centre NV se prêtent très bien à une telle expérience : ils sont localisés dans une maille cristalline de carbone, ils absorbent dans un large domaine (autour du vert) et fluorescent dans un domaine spectral disjoint du domaine d'absorption (afin de pouvoir séparer faisceau incident et émis). L'objectif est donc d'exciter un unique centre NV de façon à produire un train de photon unique<sup>1</sup>. L'excitation du centre (ou pompage) se fera optiquement via laser vert, on comprend donc vite les difficultés liés à la qualité des optiques utilisées : il faut focaliser le laser de pompage sur un très petit volume de façon à ne pas exciter les centres NV voisins. Dans le cas contraire, le train ne sera pas unique.

#### 2.3 Interférométrie de Hanbury Brown et Twiss

Démontrer qu'un train de photon est bien unique peut se faire via la courbe d'autocorrelation  $g^{(2)}(\tau)$  du signal issu du train. En effet, l'allure de cette courbe nous permet de conclure quant à l'unicité des photons. Une telle courbe peut se tracer grâce au montage interférométrique de Hanbury Brown et Twiss<sup>2</sup>. Le montage expérimental de cette interféromètre sera présenté plus tard dans le rapport, nous nous proposons ici d'étudier théoriquement l'allure de la courbe d'autocorrelation afin d'établir un critère permettant de conclure sur l'unicité des photons. Si on note  $\hat{N}$  le nombre de photons détectés à l'instant t, la fonction d'autocorrelation  $g^{(2)}(\tau)$  s'exprime :

$$
g^{(2)}(\tau) = \frac{\langle \hat{N}(t)\hat{N}(t+\tau) \rangle_t}{\langle \hat{N}(t)^2 \rangle_t}
$$

On peut prédire l'allure de cette fonction via un raisonnement plutôt simple sur le comptage de photons comme présenté ci-dessous :

<sup>1.</sup> Nous utilisons la vocabulaire "train de photons uniques" pour représenter le faisceau de photons uniques, de la même manière qu'un train se compose de wagon un faisceau de photons uniques se compose de photons (vocabulaire utilisé en page 6 de [\[3\]](#page-18-0)). Attention à ne pas confondre avec le train d'onde.

<sup>2.</sup> Historiquement le montage interférométrique de Hanbury Brown et Twiss était initialement prévu à des fins astronomiques.

<span id="page-3-0"></span>Cas d'un unique centre NV : Si un centre NV individuel émet un photon à un instant  $t_0$ , il est peu probable que celui-ci en émette un nouveau à l'instant suivant lim<sub> $\tau\to 0$ </sub> t<sub>0</sub> +  $\tau$ . En effet, le temps de vie de l'état excité n'est pas nul, c'est à dire que l'émission de plusieurs photons au même instant est impossible. En d'autres termes, la limite fondamentale du débit de photons correspond à la cadence de génération de ces photons. C'est à dire que :  $\lim_{\tau\to 0}g^{(2)}(\tau)=0.$ 

Cas de plusieurs centres NV : A contrario, dans la situation où plusieurs centres NV sont excités par la pompe rien n'empêche que chacun de ces centres émette un photon quasi-simultanément, c'est à dire que la fonction d'autocorrelation ne s'annule plus en  $\tau = 0$ :  $\lim_{\tau \to 0} g^{(2)}(\tau) \neq 0$ . En pratique, il est rare que chaque centre émette un photon en même temps, on observe donc bien un minimum en  $\tau = 0$  mais celui-ci est beaucoup moins marqué qu'avec un centre unique.

On comprend donc que, dans le cas d'un centre NV unique, la courbe de  $g^{(2)}$  s'annule en  $\tau = 0$ . Les Figures 6 présentent de telles courbes pour un unique centre NV. En pratique, on prend comme critère :

> $g^{(2)}(0) \leq 1/2 \implies$  Centre unique  $g^{(2)}(0) \geq 1/2 \implies$  Plusieurs centres

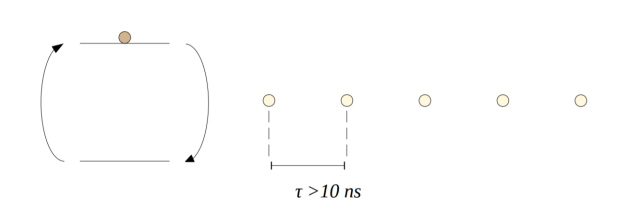

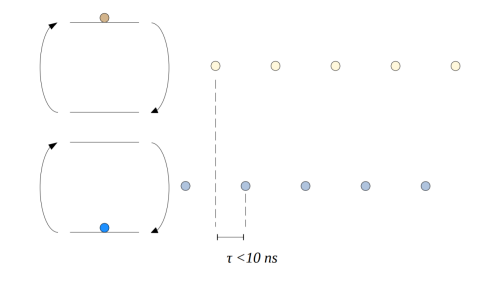

Figure 4 – Schématisation d'un train de photons issu d'un unique émetteur. Figure 5 – Schématisation de photons issus de

plusieurs émetteurs.

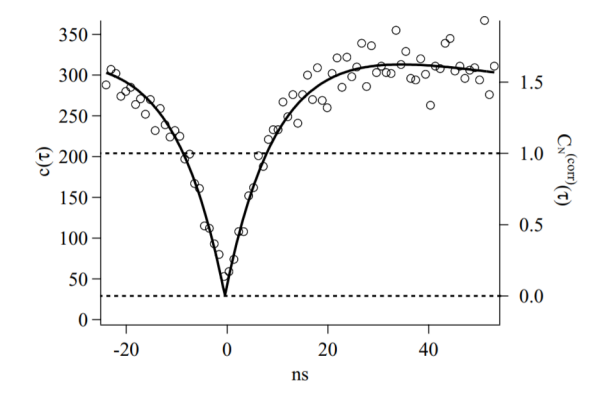

FIGURE  $6$  – Courbe  $g^{(2)}$  dans le cas d'un centre NV unique. Source Alexios Beveratos [\[1\]](#page-18-0)

#### 2.4 Présentation du montage global

La Figure [7](#page-4-0) présente le montage global utilisé. Celui-ci se décompose en quatre grandes parties :

- Alignement optique : alignement et gestion de la puissance de la source laser.
- Microscopie : focalisation de la source sur l'échantillon et filtrage des photons parasites.
- Détection : dispositif de détection et interféromètre HBT.

— Gestion des moteurs : pilotage des moteurs sur lesquels l'échantillon a été placé.

Chacune de ces parties est détaillée dans les paragraphes suivants. Les références de chacun des composants sont disponibles en annexe.

<span id="page-4-0"></span>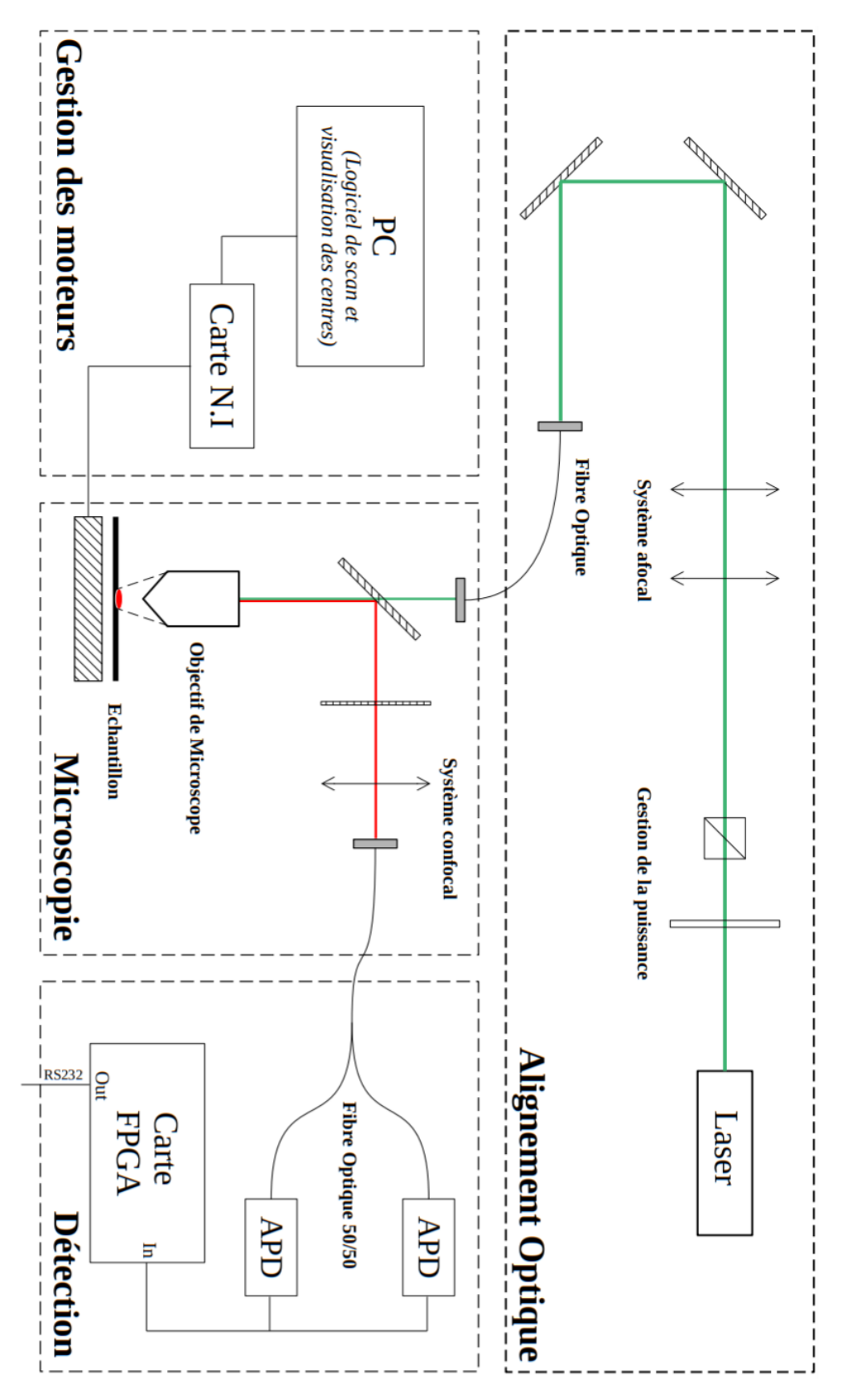

Figure 7 – Schéma global du montage expérimental. Chaque partie du montage est détaillée dans les sections suivantes.

<span id="page-5-0"></span>**Description globale :** Un laser émet un faisceau de pompe à  $\lambda = 532$  nm, un cube de polarisation permet de gérer la puissance de pompe, deux miroirs et un système afocal <sup>3</sup> permet de gérer la taille du faisceau et l'alignement avant entrée dans la fibre. En sortie de fibre, un objectif de microscope permet de focaliser le faisceau de pompe sur l'échantillon. Le centre NV sera alors excité et sa fluorescence récupérée via un miroir dichroïque, une système confocal est placé en entrée de la fibre 50/50. L'échantillon est placé sur des moteurs  $(x, y, z)$  afin de contrôler la position du spot de focalisation, ces moteurs sont pilotés via un programme Python. Finalement, les photons issus de la fluorescence de l'échantillon sont récupérés dans le système d'interférométrie HBT (bloc détection) composé d'une fibre 50/50 et de deux photodiodes à avalanche. La carte FPGA permet de traiter l'information.

Note importante : Il est important de savoir que lors d'une utilisation du montage sans filtre passe-haut (lors de la réalisation d'un scan d'une grille d'or par exemple), il faut impérativement placer une densité optique devant le laser de façon à réduire sa puissance, sans ça les APD risquent de griller en quelques secondes (car le flux sera trop important). Sur notre montage nous proposons d'utiliser un atténuateur à densité variable (atténuation allant  $de 1 \ \dot{a} 10^6)$ 

## 3 Alignement et gestion de puissance

L'objectif de cette partie sera, principalement, de décrire la partie alignement optique précédemment citée (voir figure [7\)](#page-4-0), dont l'objectif est d'acheminer correctement le faisceau de sorte à obtenir un bon couplage et donc une bonne puissance en entrée du montage de microscopie.

Nous citerons donc dans ce paragraphe un procédé expérimental pour bien aligner et monter les éléments tout en mentionnant les erreurs que nous avons commises (qui d'ailleurs ont été bien coûteuses en terme de temps ...) ainsi que quelques astuces qui permettront de passer plus rapidement sur certains points.

Nous renvoyons également le lecteur aux cours de première année de Lasers de F.Balembois ainsi qu'au cours de guidage optique de S.Lebrun pour plus de détails autour de la propagation des faisceaux Laser et le couplage dans les fibres optiques.

ATTENTION ! Avant toute manipulation, pensez toujours à vous débarrasser de toute source de réflexions parasites (montres, objets réfléchissants sur la table) et à vous munir de lunettes de protections.

#### 3.1 Choix des composants optiques de base et montage

Comme le montre le schéma [7](#page-4-0) (ou encore la photo réelle du materiel utilisé [12\)](#page-9-0), l'entrée du montage de microscopie est située en hauteur et le faisceau doit arriver orthogonalement au plan de travail. Deux solutions s'offrent donc à nous afin d'acheminer le faisceau d'une telle manière :

- A l'aide d'une fibre optique : On couple le laser dans une fibre optique adaptée tout en minimisant les pertes, et on monte cette dernière à l'entrée du microscope.
- A l'aide de miroirs supplémentaires : Ici le faisceau se propage à l'air libre. Nous orientons alors ce dernier à l'aide de miroirs placés en hauteur afin de l'acheminer comme voulu.

Remarque : En plaçant des miroirs en hauteur, ils sont plus susceptibles d'être déréglés à cause de simples perturbations mécaniques (ou aussi en raison de leur poids qui aurait tendance à changer l'angle d'inclinaison lorsque ces derniers ne sont pas bien fixés). De plus, placer des miroirs en hauteur est assez encombrant et pourrait ne pas laisser de place à de plus importants éléments.

Toutes ces raisons nous ont donc poussé à privilégier la première méthode, c'est-à-dire en couplant dans une fibre optique monomode présentant un minimum de pertes à 532 nm.

Avant de nous soucier de l'alignement des composants il faut bien évidemment choisir les composants adéquats. Nous désirons coupler dans la fibre, pour cela il faut que :

<sup>3.</sup> Ce composant peut être omis pour le moment. Nous reviendrons sur son utilité dans le paragraphe suivant.

<span id="page-6-0"></span>— Le couplage soit possible : Il faut choisir un collimateur qui permettrait de bien coupler dans la fibre. En effet tous les collimateurs ne sont pas appropriés ; si l'ouverture numérique ON de notre lentille est supérieure à l'ouverture  $ON_{fiber}$  de la fibre optique, nous perdons les rayons lumineux hors de l'angle d'acceptance de notre fibre, et perdons donc en puissance. Il est donc nécessaire de choisir une lentille d'ouverture

$$
ON < ON_{fiber}
$$

. On veillera aussi à choisir une lentille de focale appropriée. Il faut que les dimensions du spot laser au point de focalisation soient inférieures au diamètre du coeur de la fibre, on pourra ainsi collecter toute la puissance.

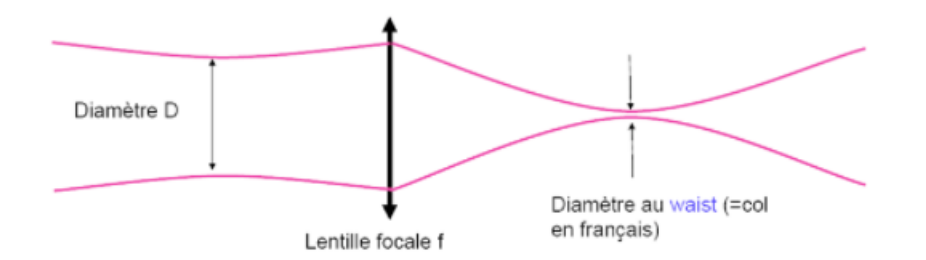

Figure 8 – Profil du laser après une lentille convergente (photo extraite du cours de F.Balembois)

Exprimons cette condition analytiquement; nous disposons d'une lentille de focale  $f'$ , de diamètre  $D$ , d'une fibre de diamètre de coeur  $\Phi_{fibre}$  et d'un faisceau gaussien entrant de diamètre à l'entrée de la fibre w à l'entrée. Le diamètre  $w_0$  du waist au point de focalisation vaut alors :

$$
w_0 = \frac{4\lambda f'}{\pi \delta}
$$

Avec  $\delta = \min\{D, w\}$ . Notre condition se traduit alors simplement par :

$$
w_0 < \Phi_{fiber} \Longleftrightarrow f' < \frac{\pi.\delta.\Phi_{fiber}}{4\lambda}
$$

Application numérique : Pour notre montage, nous avions :  $\Phi_{fibre} = 3, 5 \mu m$ ,  $D = 0, 66 \mu m$  (avec  $D < w$ ), et  $\lambda = 532$  nm. Il faut donc une focale :

$$
f' < 3,41 \; \text{mm}
$$

— le faisceau puisse être réglé en position/direction : Là est le rôle des deux miroirs sur le schéma ! A l'aide de ces derniers nous pouvons ajuster la direction suivant laquelle se propage le faisceau laser et pouvons ainsi bien centrer ce dernier sur le collimateur.

Remarque : Plus le diamètre du laser en entrée du collimateur est petite, moins il est facile de coupler. Lorsque le spot<sup>4</sup> est petit, il est très facile de se décentrer et perdre le couplage.. nous avons donc préféré augmenter la taille de ce dernier en faisant recours à un système afocal. Ce dernier vient augmenter la taille du "spot" et simplifie alors la tache.

#### 3.2 Alignement des composants et couplage dans la fibre

Maintenant que nous avons déterminé tous les composants dont nous avons essentiellement besoin, nous pouvons procéder à l'alignement sur le plan de travail :

- Munissez-vous d'abord de votre paire de lunettes de protection (oui. encore.).
- Vérifiez que le laser fonctionne bien (vérifiez, à l'aide du puissance-mètre, si la puissance est assez stable dans le temps et ne fluctue pas de manière anormale).
- Ajuster (globalement) le centre des optiques à la même hauteur.
- Rajoutez une lame  $\lambda/2$  en sortie du laser si ce dernier n'est pas déjà polarisé. Ensuite en fonction de l'intensité que l'on utilise ou que l'on désire exploiter on pourra choisir ou non de rajouter un cube séparateur de polarisation (réduit la puissance) ainsi qu'un un collecteur de lumière (pour collecter la lumière non utilisée et ne pas avoir de lumière parasite).

<sup>4.</sup> Par spot on désigne ici -par abus de langage- le diamètre du laser à l'entrée lentille

- <span id="page-7-0"></span>— Allumez le laser.
- Montez les lentilles de manière à avoir un système afocal. (Ajustez la distance entre ces deux grossièrement puis affiner le réglage en faisant en sorte d'avoir un waist le plus petit possible.)
- A l'aide des miroirs, centrez correctement le faisceau laser sur le centre du collimateur. (On pourra procéder de proche en proche ; on rapproche le collimateur, on centre le faisceau dessus, on l'éloigne, on recentre pour éliminer l'angle résiduel, et on réajuste la position du trou à l'aide des vis x et y du collimateur et ainsi de suite...)
- Nettoyez la fibre optique puis branchez son entrée au sur le support en face du collimateur, et sa sortie sur un support en face du puissance-mètre.
- Déplacez le collimateur sur le banc et placez sa sortie de sorte à ce que l'entrée de la fibre soit au voisinage du point focal. Repérez la position de l'entrée de la fibre par rapport au foyer, cela vous permettra, dans un premier temps, de coulisser dans un seul sens jusqu'à avoir un faible jet de puissance.
- Dès que l'on obtient un faible jet, la suite n'est qu'optimisation en jouant sur les vis ! On pourra d'abord essayer de toucher légèrement aux miroirs pour affiner leur réglage et maximiser la puissance, on réglera ensuite la position du collimateur de proche en proche : on coulisse dans le sens du foyer (il peut arriver que la puissance diminue même si l'on coulisse dans le bon sens ! Cela arrive simplement lorsqu'on s'approche des bord du "cône"<sup>5</sup> de focalisation, il faut alors recentrer à l'aide des vis x et y afin de se rapprocher le plus possible de l'axe).

#### 3.3 Résultats et performances du système

A l'aide de notre système et de plusieurs réglages et optimisations, nous avons pu obtenir un rendement (rapport de puissance en sortie par la puissance en entrée de fibre) maximal de 90% (18mW en sortie pour 20mW en entrée), mais cette puissance semblait être très instable. Il arrivait très souvent que l'on passe de 90 à 60% sans même toucher au montage. Cela pourrait être du à la relaxation des éléments du montage et à la dilatation thermique des optiques. On se plaçait alors, en général, autour de 13 mW.

#### 4 Microscopie

La fonction principale du bloc microscopie est de focaliser le faisceau de pompe sur l'échantillon via un système de microscopie confocale de façon à exciter un centre NV. Ce bloc permet également de séparer la fluorescence du faisceau de pompe via un miroir dichroïque avant l'entrer dans le bloc de détection.

#### 4.1 Microscopie confocale

Un microscope confocal est un dispositif permettant de réaliser des images de très faible profondeur de champ. Nous l'utilisons ici afin de contrôler le champ objet (ie la zone d'échantillon vue par les détecteurs) et filtrer les photons parasites pouvant provenir de l'environnement. Le schéma de principe du microscope confocal est disponible en Figure [9,](#page-8-0) il se compose d'un objectif de microscope et d'une lunette afocale, un trou a été placé au point de coïncidence des foyers de la lunette. Dans notre montage, nous utiliserons un tel dispositif en prenant soin de faire coïncider trou confocal et spot d'excitation.

Dans notre situation, on peut supposer que l'objet étudié est ponctuel (la fluorescence provient d'un unique centre NV). C'est à dire que l'image située au foyer de la lunette afocale est la PSF (à un facteur de grandissement près) de l'objectif de microscope. Par ailleurs, nous ne cherchons pas à effectuer d'image de l'échantillon mais uniquement récupérer les photons issus de la fluorescence. C'est pourquoi la partie "lunette afocale" de notre montage de microscopie confocale sera composé d'une seule lentille et d'une fibre optique multimode dont le diamètre d'entrée fera office de trou (cf Figure [10\)](#page-8-0).

#### 4.2 Caractérisation de l'objectif de microscope

Focale et taille de pupille d'entrée : L'objectif de microscope est un Olympus 100x/0.95, c'est à dire que son grandissement vaut  $G = \times 100$  pour une longueur de tube de <sup>6</sup> 180 cm et une ouverture numérique  $ON' = 0, 95$ .

<sup>5.</sup> Localement, les rayons lumineux forment un cône de part et d'autre du point focal.

<sup>6.</sup> Le grandissement des objectifs de microscopes est donné pour un standard longueur de tube de microscope, en effet ceux-ci sont construits pour fonctionner sur un certain standard de microscope.

<span id="page-8-0"></span>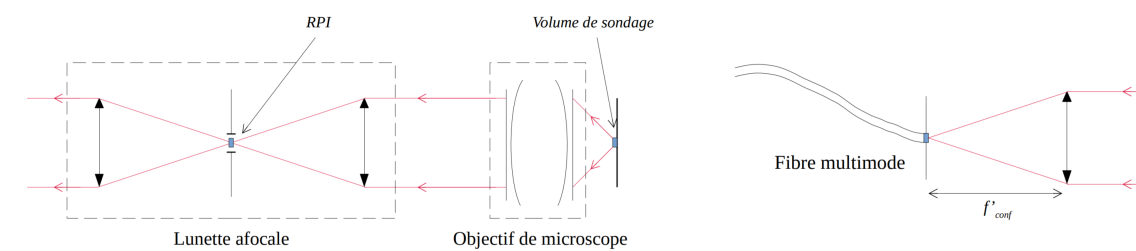

Figure 9 – Schéma général d'un dispositif de microscopie confocale.

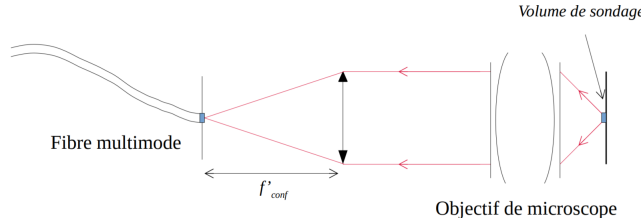

Figure 10 – Schéma de microscopie confocale dans notre montage.

Notons que l'objectif utilisé a une très grande ouverture numérique (proche de 1) afin de collecter un maximum de photons issus du centre NV. On aurait également pu plonger l'échantillon dans l'huile de façon à obtenir une ouverture supérieure à 1. En s'appuyant sur le schéma de microscope (cf Figure 11), un calcul d'optique géométrique permet d'écrire :

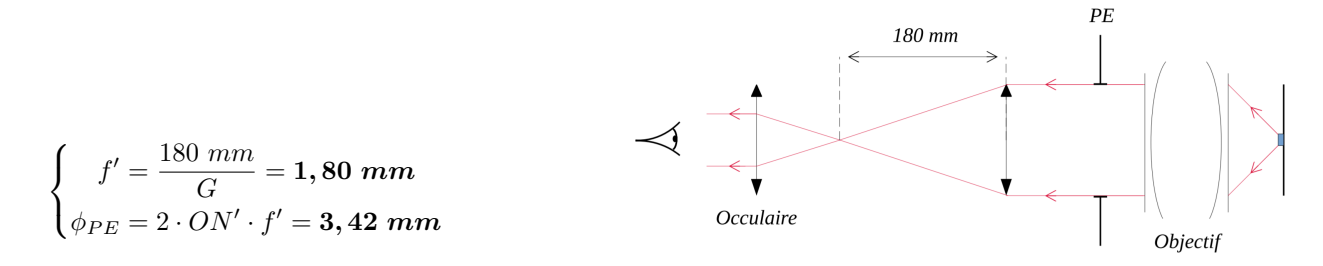

Figure 11 – Schéma d'un microscope classique (support pour le calcul d'optique géométrique).

Réponse percussionnelle La taille de la PSF de l'objectif de microscope est une mesure importante pour connaître la surface sondée. En effet, dans la meilleure des situations, l'onde incidente est plane, c'est-à-dire que tous les rayons sont parallèles entre eux <sup>7</sup> . Le point de focalisation du faisceau incident sur l'échantillon (et donc la surface sondée par contre système) sera donc la PSF. Une mesure expérimentale de cette PSF faite au microscope (étude d'un point lumineux) nous donne un diamètre de :  $\phi_{PSF,obj} = 0,9 \ \mu m$ 

#### 4.3 Fibre et lentille confocale

Comme expliqué précédemment, la taille du trou confocal dépend de la taille de la PSF de l'objectif. Il faut choisir un compromis entre un trou de diamètre suffisamment petit de façon à filtrer les photons parasites (fluorescence d'un centre NV voisin, réflexions parasites, photons environnants, etc...) et suffisamment important de façon à détecter les photons issus du centre NV excité. Nous prendrons une fibre de diamètre deux fois plus élevé que le diamètre de la PSF. La lentille confocale ayant une focale de  $f'_{conf} = 35$  mm, le système  $\{microscope + lentille\}$ a un grandissement valant  $G_{conf} = f'_{conf}/f'_{obj} = 19, 4$ . C'est à dire que la tâche image issue de la fluorescence d'un centre NV a un diamètre de  $\phi_{PSF,conf} = 17,5 \ \mu m$ . La fibre ayant un diamètre de coeur de 50  $\mu$ m, le choix de la lentille confocale  $(f'_{conf})$  est bon. Notons que la lentille confocale est un doublet achromatique en limite de diffraction sur l'axe (spot-diagram simulé sous Zemax pour  $\lambda > 600$  nm).

#### 4.4 Filtre chromatiques

Le faisceau de pompe est séparé du faisceau de fluorescence via un miroir dichroïque qui transmet le vert et réfléchit le rouge. Un filtre passe-haut de longueur d'onde de coupure  $\lambda = 600$  nm a été placé avant le système confocal de façon à couper les photons de pompes provenant des réflexions parasites sur les dioptres du microscope ou sur l'échantillon.

<sup>7.</sup> L'onde est en réalité gaussienne.

## <span id="page-9-0"></span>5 Moteurs et échantillon

La microscopie confoncale ne permet que de faire l'image d'un point localisé sur l'échantillon or, nous avons besoin de faire des images de différents types d'échantillons dont nous disposons. Le principe est de scanner l'échantillonnage selon 2 directions (on choisira généralement x et y car ils sont plus adaptés à l'échantillon, mais nous pouvons réaliser cette action également sur xz ou yz)

#### 5.1 Platine de translation

Le montage optique de mise en forme du faisceau étant très complexe, il serait compliqué de déplacer le faisceau sur l'échantillon. Nous avons donc retenu comme solution de déplacer l'échantillon sous le laser qui reste fixe.

L'échantillon est donc posé sur une platine de translation Thorlabs nanoax 300 (voir figure 12). La platine dispose de trois verniers permettant de faire des déplacements grossiers, pour sélectionner la zone à scanner sur la plaquette. Puis, cette même platine dispose de moteurs piezo-électriques permettant de se déplacer très précisément, et de faire un scan en xy sur une zone de 20  $\mu$ m × 20  $\mu$ m.

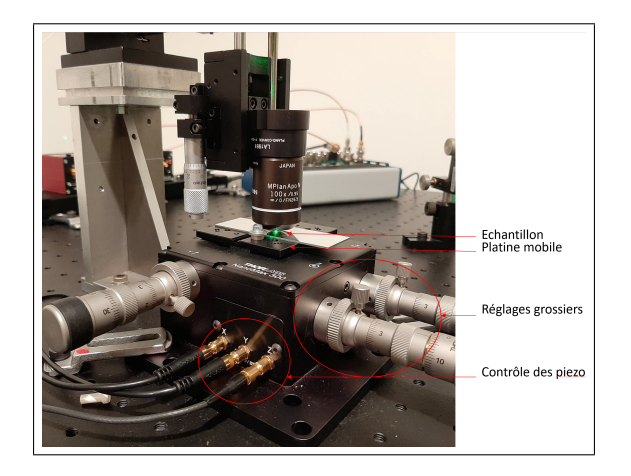

Figure 12 – Platine de translation, permettant de déplacer l'échantillon.

La position des moteurs piezo de la platine est contrôlée en tension, la plage de 0-20 µm correspond linéairement à une plage de tension de 0-75 V. Ce contrôle en tension est assuré par un contrôleur KPZ101, lui aussi de la marque Thorlabs.

Dans notre configuration, la résolution en position d'un moteur est de 20 nm. Il est possible de baisser cette résolution à 5 nm en utilisant un autre contrôleur dit de "feedback" mais ce serait ici inutile puisque la résolution spatiale est en fait déjà limitée par la taille du spot laser, de diamètre  $\phi_{PSF,obj} = 0,9 \ \mu m$ .

#### 5.2 Échantillons

La plupart des échantillons que nous avons à notre disposition sont du même type que celui qui est présent sur le montage en figure 12. Ces échantillons nous ont été fournis par Marie-Pierre Adam, chercheuse à l'ENS Paris Saclay qui nous a accompagnés tout au long de notre travail. Elle a fait fabriquer ces échantillons en déposant sur les plaquettes des gouttes de solution contenant des nano diamants. Nous disposons donc de plusieurs échantillons, présentant des concentrations en nano-diamants différentes.

Nous disposons aussi d'une enclume de diamant dont la tête de 100 µm de diamètre et fortement dopée en centres NV (figure [13\)](#page-10-0). Cette très forte concentration rend l'observation de la fluorescence beaucoup plus facile, nous avons pu ainsi utiliser cette enclume pour faire nos premiers réglages et valider une première étape de fonctionnement du montage.

Les centre NV sont utilisés dans ce genre d'enclume pour récolter des informations sur la déformation du diamant dans les expériences de hautes pressions. En effet, une déformation de la structure cristalline déformera la structure des centres et, changera le spectre de fluorescence de ceux-ci. Les centres NV présentent ici le grand avantage de permettre des mesures très précises, et non perturbatives (la résistance du diamant n'est pas altérée par la présence de ces centres).

<span id="page-10-0"></span>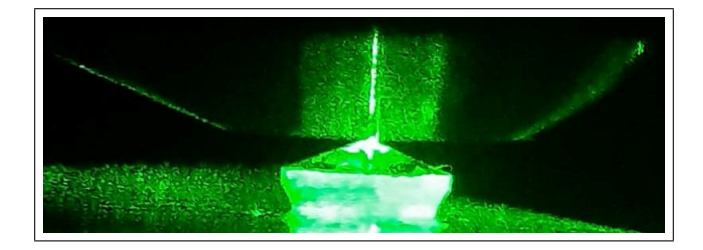

Figure 13 – Laser focalisé sur la tête de l'enclume, fortement dopée en centres NV.

## 6 Détection

Le bloc détection permet de détecter les photons issus de la fluorescence et de prouver qu'ils proviennent bien d'un unique centre NV. Il se compose donc d'un interféromètre de Hanbury Brown et Twiss de façon à tracer une courbe d'autocorrelation  $g^{(2)}$  comme expliqué dans la section [2.3](#page-2-0) de ce rapport.

#### 6.1 Probabilité de détection

Comme expliqué précédemment, l'interféromètre de Hanbury Brown et Twiss est un bon moyen de vérifier que le train provient d'un unique centre NV. La courbe d'autocorrelation  $g^{(2)}(\tau)$  peut s'interpréter comme la probabilité de détection d'un photon à l'instant  $t = \tau$  sachant qu'un premier photon a été détecté à l'instant  $t = 0$  [\[3\]](#page-18-0) :

$$
g^{(2)}(\tau) = \frac{P(\tau)}{P(\infty)}
$$

Un moyen simple de construire expérimentalement une telle courbe est donc de tracer l'histogramme des temps séparant deux photons. C'est à dire qu'il suffit de compter le temps  $\tau$  séparant deux photons et d'ajouter une unité à l'abscisse  $\tau$  de l'histogramme.

#### 6.2 Montage expérimental

Comme expliqué précédemment, l'objectif principal de ce montage est de construire l'histogramme des temps séparant les photons, c'est à dire qu'on cherche donc à mesurer le temps entre deux photons détectés. Sachant que le temps de vie de l'état excité du centre NV est de l'ordre de la dizaine de nano-secondes, il est important de comprendre qu'une précision de l'ordre de la nano-seconde est nécessaire.

Le montage se compose d'une fibre multimode séparatrice 50%/50%, de deux APD (photo-diodes à avalanche), d'une carte FPGA et d'un PC pour le traitement de données. Ce montage peut se comprendre de la façon suivante : premièrement, un train de photon est séparé via la fibre 50%/50%, puis chaque APD envoie un pulse dès qu'un photon est détecté. Finalement, la carte FPGA mesure le temps entre chaque pulse et envoie l'information au PC (port série).

Fibre 50/50 : Généralement, une APD est capable de compter un photon toutes les quelques centaines de nanosecondes : dès la détection d'un photon l'APD est "hors service" durant un certain temps, ce temps est appelé temps mort. Dans notre situation, ce temps mort est beaucoup trop élevé. En effet, on cherche une résolution de l'ordre de la nano-seconde (temps mort de l'ordre de 100 ns). L'objectif est donc d'utiliser une fibre 50/50 et deux APD de façon à séparer le train de photons en deux et s'exempter de cette problématique : dès qu'une APD détecte un photon la deuxième est prête à en détecter un second.

Carte FPGA : Chaque APD génère un pulse de tension dès qu'un photon est détecté. Mesurer le temps séparant deux photons revient donc à mesurer le temps entre chaque pulse de tension. La résolution de mesure souhaité étant de l'ordre de la nano-seconde, on comprend donc rapidement qu'il nous faut une horloge d'au moins 500  $MHz$ pour arriver à une telle résolution. Les PC actuels possèdent de telles horloges <sup>8</sup>. Cependant, à une telle résolution, le temps de propagation des signaux électriques à travers les portes logiques du CPU n'est pas négligeable : nous n'avons aucun contrôle/information sur le fonctionnement de la fonction time.time() de python par exemple, nous ne pouvons donc pas savoir si celle-ci est fiable pour des mesures en dessous de la micro-seconde. Pour

<sup>8.</sup> Par exemple, un CPU Core i7 900 datant de 2011 a une clock de fonctionnement de l'ordre de 3 GHz

<span id="page-11-0"></span>remédier à ce problème, nous utiliserons une Field Programmable Gate Arrays ou carte FPGA. Une carte FPGA est composée de nombreuses cellules logiques élémentaires et bascules logiques librement connectables <sup>9</sup>. Un tel degré de liberté permet donc de construire un code élémentaire fiable permettant de compter manuellement les périodes générées par l'horloge interne de la carte. La carte utilisée est une Digilent Zybo Zynq-7000, elle a l'avantage de posséder toute une batterie de ports, LEDs, boutons, etc... pré-cablés à la puce FPGA. Par ailleurs, une puce CPU est également câblée sur cette carte, c'est-à-dire qu'elle possède deux parties : une partie FPGA et une partie CPU. On appelle "PS" la partie de la carte Zybo associée à la puce FPGA et "PL" la partie associée au CPU.

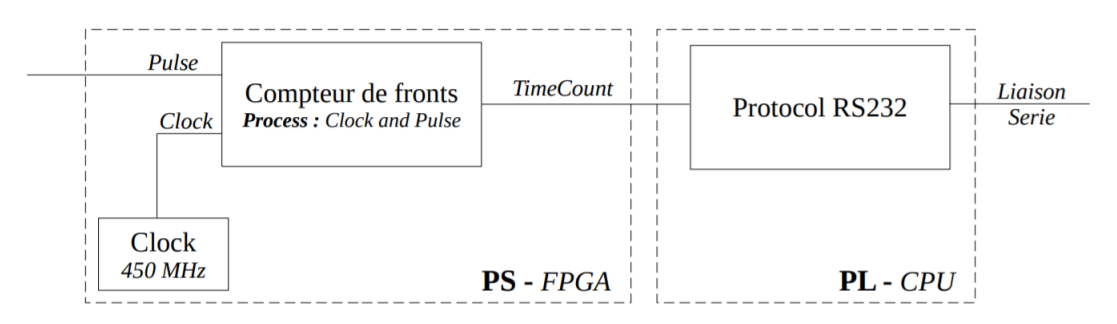

Figure 14 – Schéma bloc du programme VHDL, les variables sont indiquées en italique.

#### 6.3 Scan des échantillons

A l'aide de ce même montage et du programme informatique QuDi et des moteurs, nous sommes aussi en mesure de calculer le nombre de photons détecté par chaque unité de temps ainsi qu'un scan 2D de la carte de fluorescence des échantillons placé sous le microscope.

Le scan nous permet de visualiser sur l'ordinateur une portion de  $20\mu$  m  $\times$   $20\mu$  m de l'échantillon autour de la position de départ et nous permet alors de voir si l'on est bien sur un centre et de nous centrer sur ce dernier si ce n'est déjà le cas.

Remarque : A cause d'un défaut de réglage au dernier moment, suite auquel nous avons perdu notre couplage dans la fibre et alignement, nous n'avons pas pu observer de centre à temps. Nous avons toute fois réussi à collecter la réflexion d'une grille d'or (voir figure [22](#page-18-0) en annexe).

Asservissement en position : Bien que l'on essaie d'isoler au mieux notre système et de le protéger de toute perturbation extérieur, il arrive que certains facteurs influent sur les réglages (notamment les dilatations thermiques et les perturbations mécaniques lors de la manipulation). Ces dernières font notamment que l'on ne soit plus réglés correctement autour d'un centre unique. Nous proposons donc une méthode d'asservissement des moteurs en position pour compenser activement le défaut de position dont le principe est le suivant :

En fonction du nombre de photons maximal  $N$  perçu sur un centre pendant une unité de temps, le programme vient se déplacer de  $\delta x$  vers la droite. Si la nouvelle mesure  $N'$  est telle que  $N' < N$ , on choisit d'aller vers la gauche; sinon on implémente  $N = N'$  et on réitère le procédé. On fixe alors un critère qui demande au programme de s'arrêter lorsque le nombre de photons est à r% près le nombre maximal que l'on peut avoir par unité de temps par exemple. On implémente alors le même algorithme pour chaque direction  $x, y$  et z. On pourra demander à ce que le programme soit répété toutes les minutes par exemple.

#### 6.4 Programme VHDL

Le VHDL est un langage de description matériel, il est destiné à représenter le comportement et l'architecture d'un système électronique numérique. En d'autres termes, ce langage permet de décrire le comportement de la carte FPGA (ie décrire l'architecture de la carte). Le programme de comptage est représenté en Figure 14, les blocs sont détaillés ci-dessous.

<sup>9.</sup> La représentation du comportement ainsi que l'architecturisation du système électronique-numérique se fait à travers un langage de description matériel, les plus rependus sont le VHDL et le Verilog. Nous utiliserons ici le VHDL (car plus de ressources en ligne).

<span id="page-12-0"></span>Compteur de Fronts : Le compteur de front prend en entrée les variables Clock et Pulse et retourne la variable TimeCount, les variables Clock et Pulse sont les process du programme :

- Clock  $(bit)$ : signal fourni par l'horloge.
- Pulse  $(bit)$ : pulses envoyés par les 2 APD.

— TimeCount (bit vector) : entier correspondant au nombre de fronts de la clock comptés entre deux pulses. Son comportement consiste à compter le nombre de fronts (montant et descendant) provenant du signal de la clock entre deux pulses. Connaissant la fréquence de la clock, une telle mesure permet de remonter jusqu'au temps séparant deux pulses. La Figure [16](#page-13-0) illustre l'évolution temporelle des différentes variables du bloc.

Clock : Comme expliqué précédemment, on cherche à obtenir une horloge ayant une fréquence de l'ordre de 500  $MHz$ . La carte FPGA utilisée possède une horloge interne de cadence 125  $MHz$ , ce qui n'est pas assez rapide pour notre utilisation. Nous utiliserons une boucle à phase asservie (ou PLL) afin d'augmenter la cadence de l'horloge jusqu'à 450  $MHz$ .

Discussion FPGA-PC : La dernière étape du programme consiste à faire discuter la carte Zybo avec un PC. En effet, les variables TimeCount mesurées par le bloc Compteur de Front seront envoyés à un PC de façon à tracer l'histogramme voulu <sup>10</sup>. Une telle discussion peut se faire via un port série grâce au protocole RS-232 UART. L'intérêt de notre carte Zybo est que la partie PL (partie CPU) nous permet de coder en C, cela nous facilitera beaucoup la tâche pour discuter avec l'ordinateur : il suffit de récupérer la variable TimeCount en sortie du bloc Compteur de Front et d'utiliser le langage C pour établir la communication série comme avec une carte Nucléo.

#### 6.5 Travail effectué

Bastien Grivet : dans cette partie je présente mon avancement sur le codage VHDL, cette partie est séparée en différentes étapes ordonnées chronologiquement. Durant ces séances j'ai passer la majeur partie de mon temps à prendre en main le langage et le logiciel d'implémentation (Xilinx), le programme final n'a donc pas été fini.

Découverte du VHDL : Un gros travail de recherche a été fait durant plusieurs jours (travail à l'IOGS sur les heures de PIMS et travail personnel). Le VHDL étant un langage assez particulier, j'ai passé plusieurs jours à suivre des cours et tutoriels de façon à en comprendre la mécanique et savoir l'utiliser.

Premières simulations : Après avoir pris en main le langage, j'ai commencé mes premières simulations sous Aldec Active-HDL, un logiciel de simulation FPGA. J'ai pu coder quelques programmes, notamment un code qui génère un créneau de période de 2ms à partir d'une horloge. Ce code est disponible en annexe et la Figure 15 montre une telle simulation.

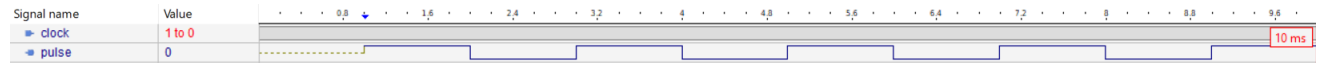

Figure 15 – Simulation du code de test produisant un créneau de 2ms.

Implémentions : Dès la deuxième séance de ProTIS (semaine 11), j'ai pu travailler sur l'implémentation du programme précèdent sur la carte FPGA. Pour ce faire, j'ai dû tout d'abord prendre en main le logiciel Xilinx. L'objectif était de faire clignoter une LED avec une période de 2 secondes, il suffisait donc de modifier légèrement le programme de façon à générer des créneaux de période de 2 secondes (au lieur de 2ms). L'intérêt d'un tel programme est de vérifier la cadence de la clock utilisé. J'ai également dû construire le fichier de contraintes de façon à gérer les PIN d'entrée et de sortie de mon programme.

Clock et PLL : Comme expliqué dans ce rapport, l'objectif du programme est de mesurer un temps entre deux pulses avec une résolution de l'ordre de la nanoseconde. La mesure du temps se faisant en mesurant les fronts montant et descendant d'une horloge, il faut donc obtenir une horloge de fréquence de l'ordre de 500 MHz. D'après la fiche technique de la carte Zybo, une boucle à phase asservie était pré-cablée afin de générer une horloge de fréquence de 650 MHz. J'ai donc passé plusieurs séances (semaines 12 et 13) à chercher le PIN associé au signal de

<sup>10.</sup> Le traitement des données se fera directement sur le PC car les langages usuels utilisés (Python, C, LabView, etc...) sont hauts niveaux et plus adaptés à ce type d'utilisation contrairement au VHDL.

<span id="page-13-0"></span>cette horloge. Cependant, j'ai par la suite appris que cette horloge n'était disponible que sur la partie CPU de la carte et non la partie FPGA. J'ai donc essayé de générer une horloge de 400 MHz grâce au ClockWizard de Xilinx, mais une telle fréquence posait des soucis de contrainte utilisateur (lié au temps de propagation des signaux dans les circuits). M. Villemejane a pris le relais sur cette partie pendant que je me concentrais sur la discussion entre la carte et l'ordinateur.

Protocole RS-232 UART : Comme expliqué précédemment, la discussion entre la carte FPGA et le PC se fera grâce via la partie CPU de la carte Zybo. La principale difficulté réside dans la discussion entre la puce FPGA et la partie CPU de la carte (on peut facilement trouver des tutoriels sur la liaison série entre une carte Nucléo et un ordinateur sur le site du LEnsE). J'ai trouvé un tutoriel <sup>11</sup> permettant d'effectuer cette discussion mais je n'ai pas eu le temps de le mettre en place durant la dernière séance (semaine 14).

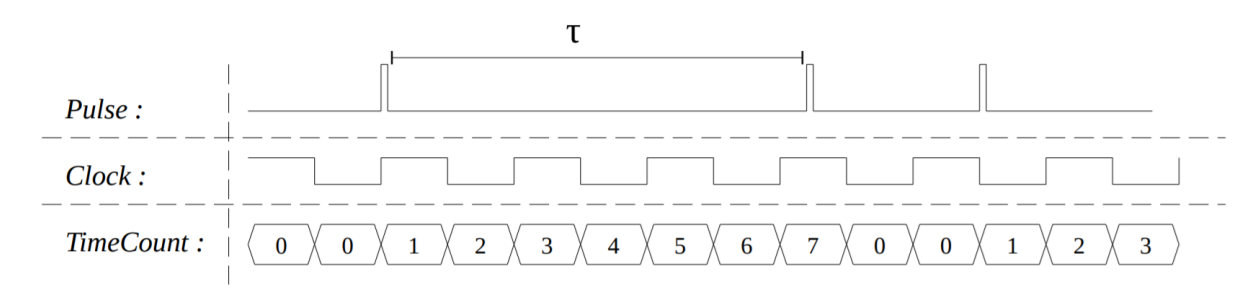

Figure 16 – Évolution temporelle des variables du bloc Compteur de Front

<sup>11.</sup> Part-1 : [youtube.com/watch?v=\\_odNhKOZjEo](https://www.youtube.com/watch?v=_odNhKOZjEo) Part-2 : [youtube.com/watch?v=AOy5l36DroY](https://www.youtube.com/watch?v=AOy5l36DroY)

## <span id="page-14-0"></span>7 Annexes

## 7.1 Références

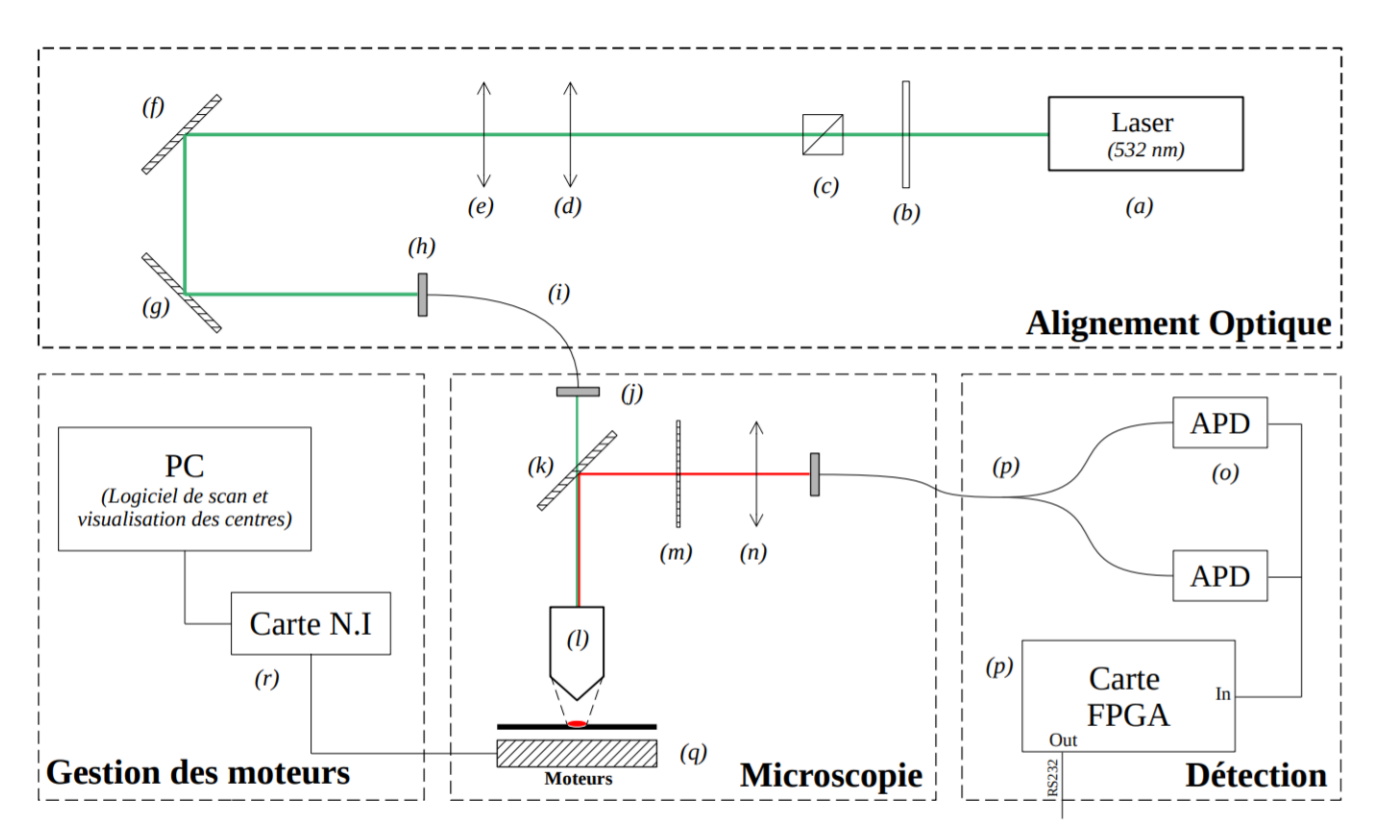

Figure 17 – Schéma du montage.

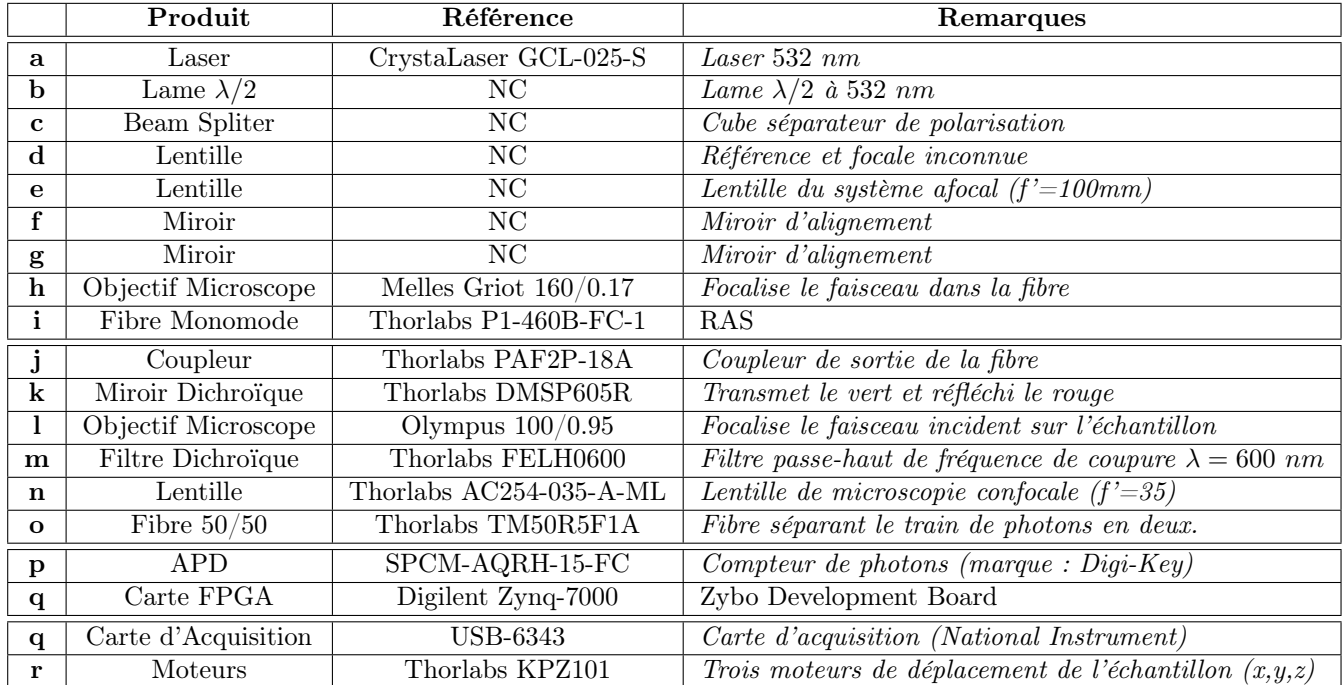

NB : NC signifie "non connu".

## <span id="page-15-0"></span>7.2 Codes

Code VHDL : génération du créneaux de 2ms

```
1 library ieee ;
2 use ieee . std_logic_1164 .all;
3
4 entity gen_pulse is
5 port (
6 clock : in std_logic ; --Variable d'entree
7 pulse : out std_logic --Variable de sortie
8 );
9 end;
10
11 architecture behave of gen_pulse is --Architecture
12 begin
13 process --Debut du process
14 constant CountMax : natural := 125000-1; --Nombre de creneaux de la clock a compter ...
             avant de changer l'etat de "pulse"
15 variable count : natural range 0 to CountMax; --Variable de comptage
16 variable tampon : std_logic := '0'; --Variable tampon pour le changement d'etat de "pulse"
17 begin
18 wait until rising_edge ( clock );
19 if count < CountMax then --Tant que le compteur n'atteint pas 124.999
20 count := count +1; --Ajoute 1 au compteur
21 else --Sinon on change Pulse d'etat
22 count := 0; --Reinitialisassions du compteur
23 tampon := not tampon;
24 pulse ≤ tampon; --Changement d'etat
25 end if;
26 end process ;
27 end;
```
## 7.3 Photos

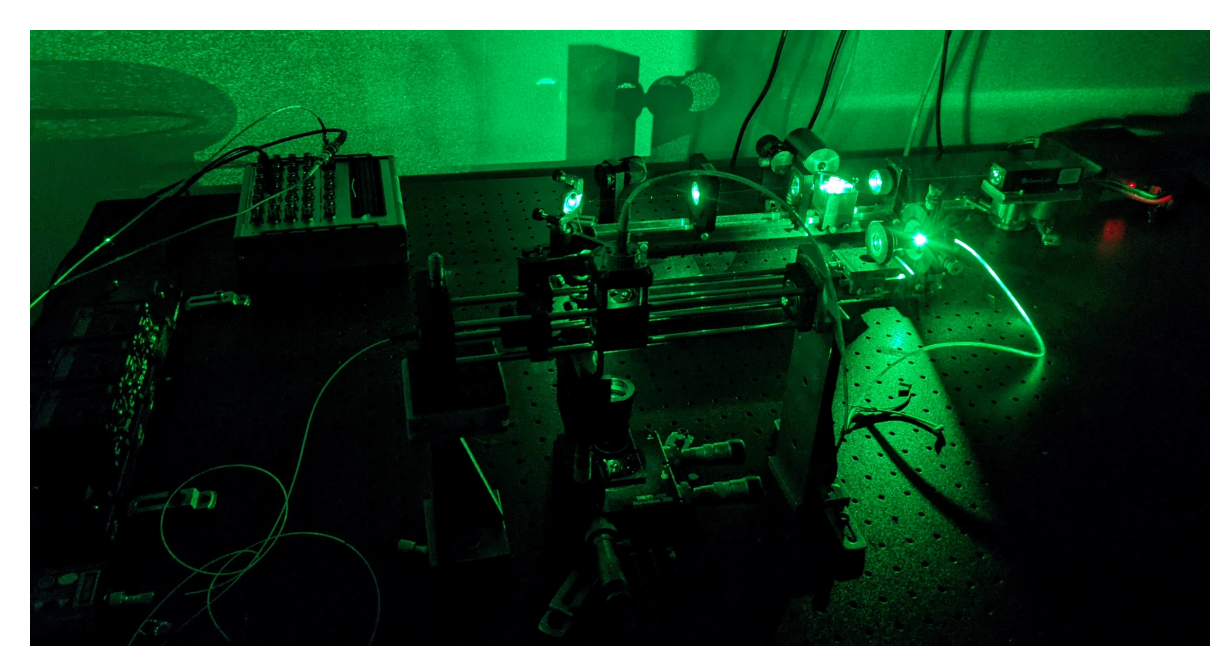

Figure 18 – Montage en fonctionnement

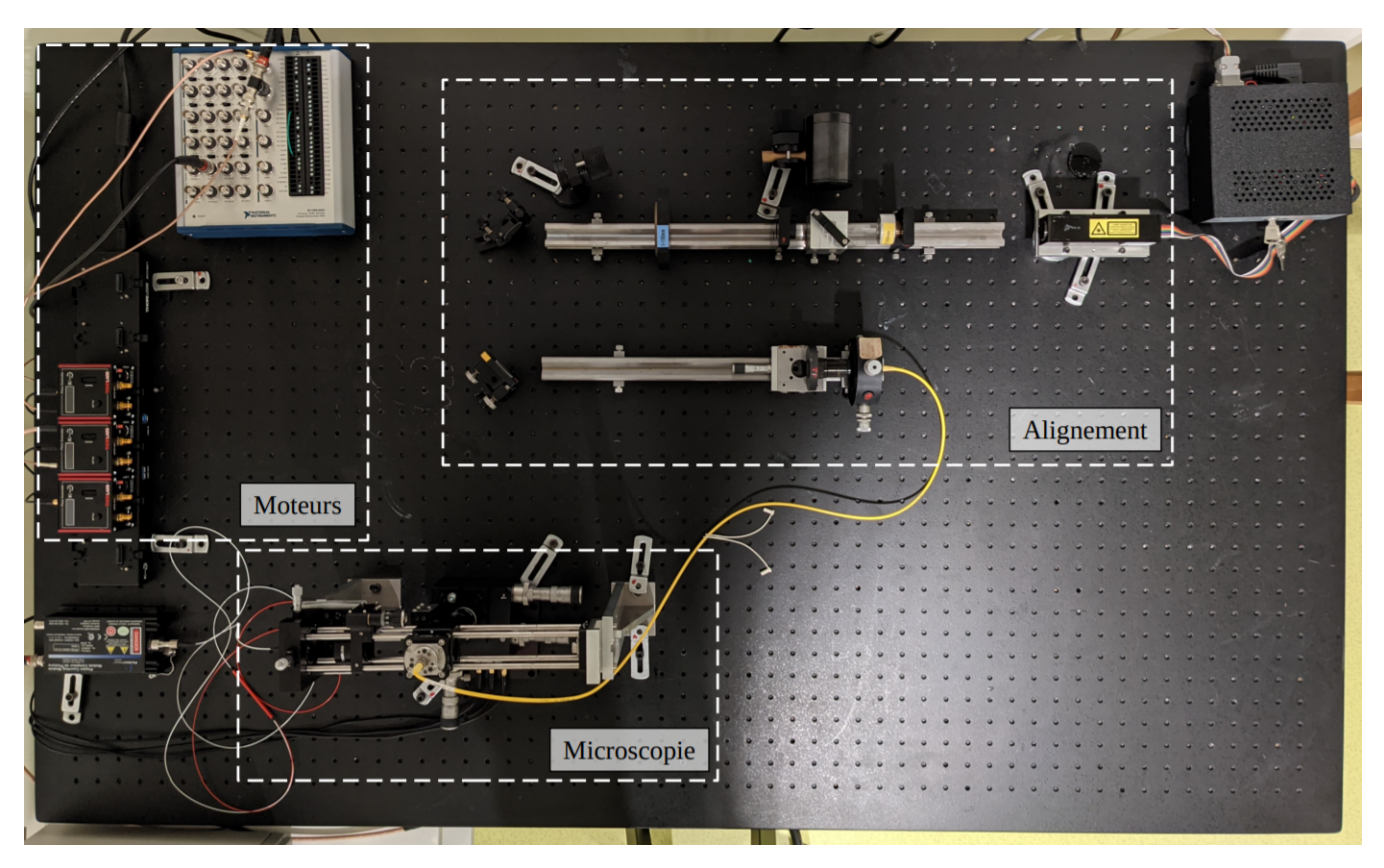

Figure 19 – Photo du montage.

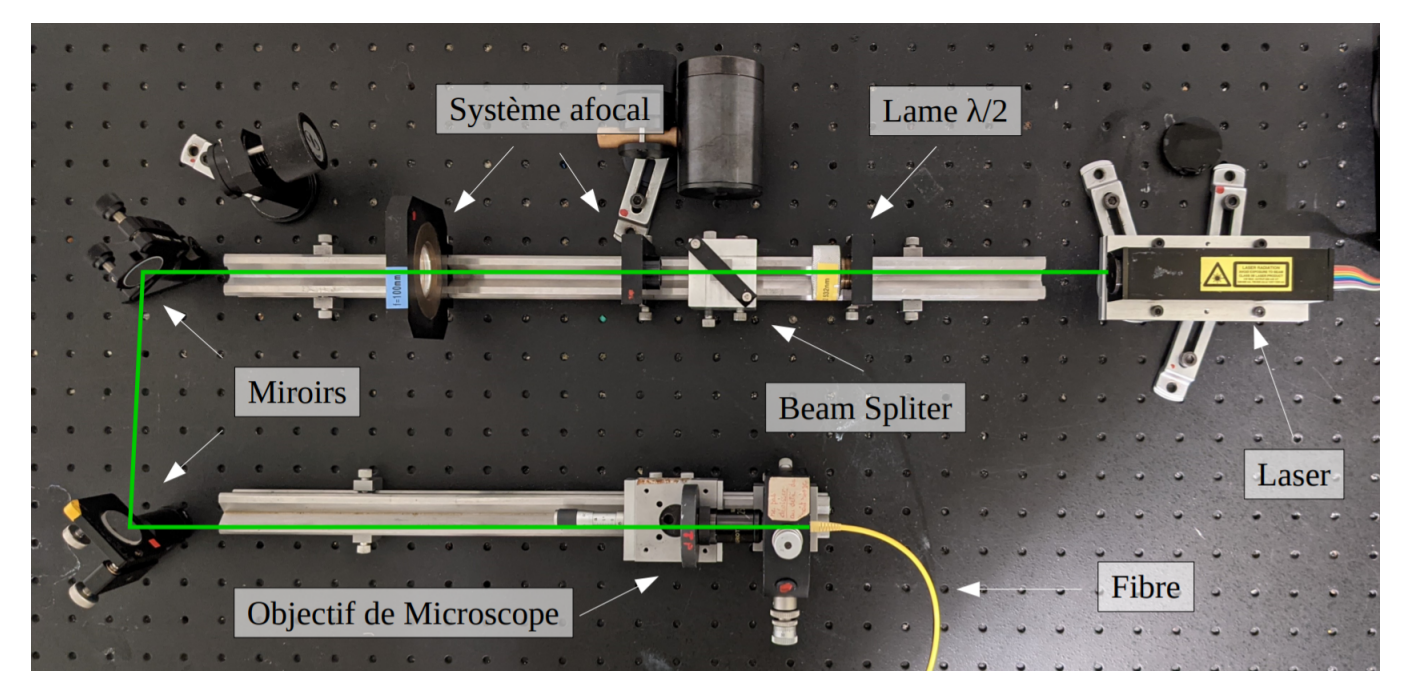

Figure 20 – Photo de la partie alignement.

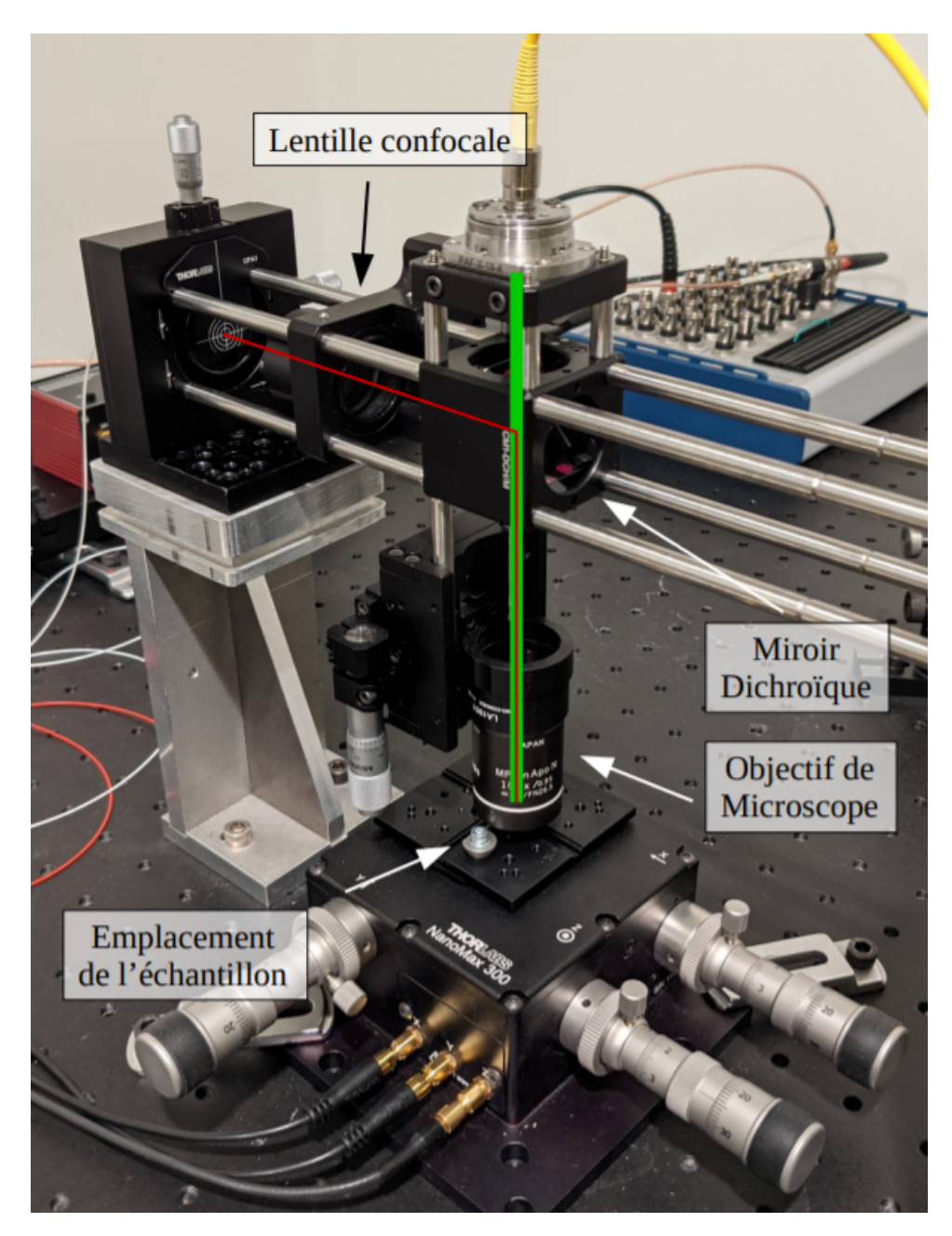

Figure 21 – Photo de la partie microscopie, tous les éléments n'ont pas été fléchés.

<span id="page-18-0"></span>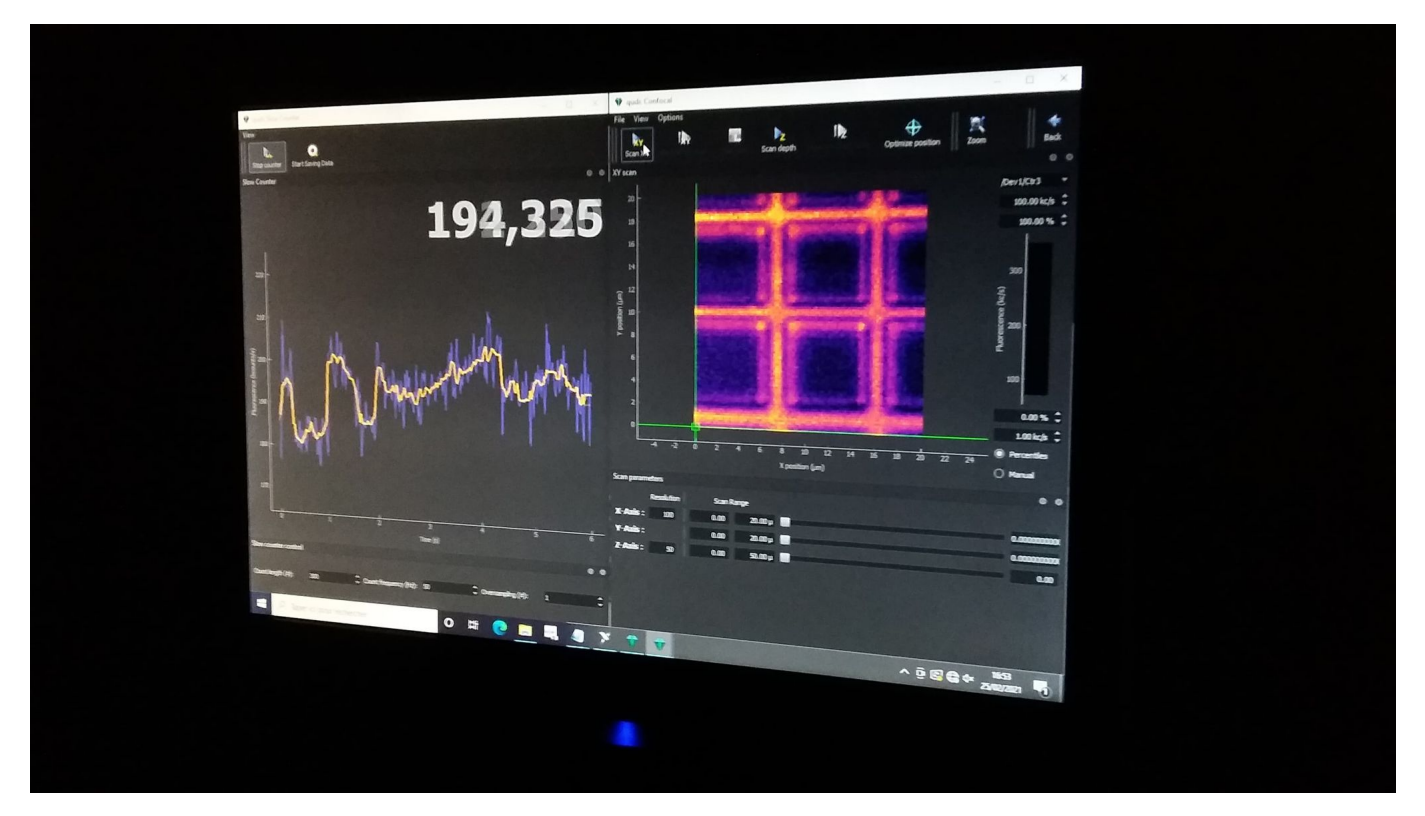

Figure 22 – Photo d'un scan de la grille d'or

## Références

- [1] Alexios Beveratos. Réalisation expérimentale d'une source de photons uniques par fluorescence de centres colorés individuels dans le diamant ; application à la cryptographie quantique. PhD thesis, Université Paris XI, 2002.
- [2] Mayeul Chipaux. Ensembles de centres azote-lacune du diamant pour la cartographie de champs magnétiques à l'échelle microscopique et l'analyse de spectres de signaux dans le domaine hyperfréquence. PhD thesis, ENS Cachan, 2014.
- [3] Rosa Tualle-Brouri. Dispositifs pour la cryptographie quantique. 2006.
- [4] Wikipedia. Centre azote-lacune.

# Protocole de démarrage

Expérience sur les centres NV

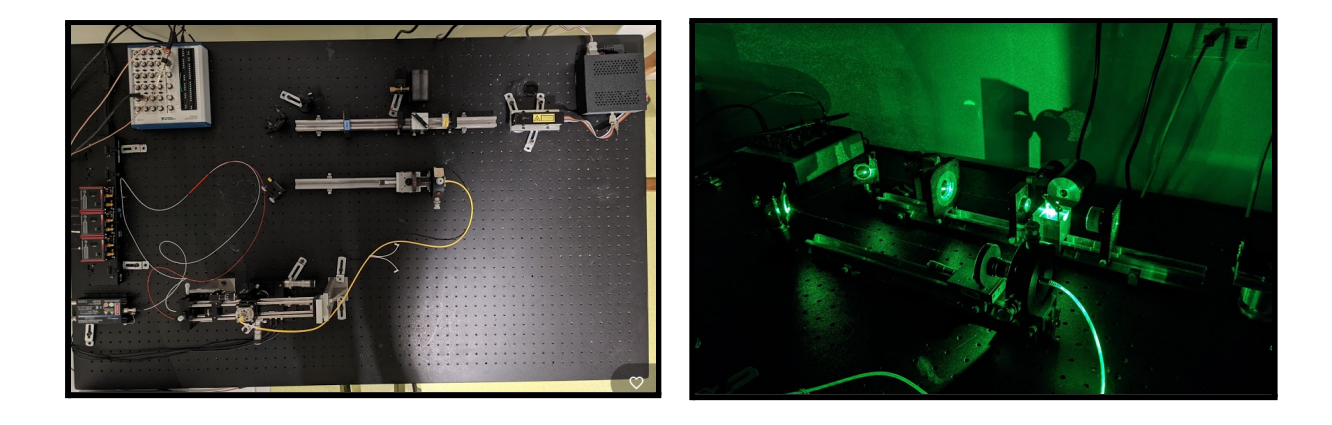

## **Instructions préliminaires**

- Allumer la carte National instrument à l'aide du petit bouton derrière

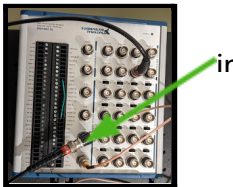

interrupteur ON/OFF

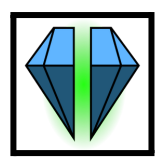

- Lancer Qudi à l'aide du raccourci disponible sur le bureau

- Cliquer sur la première icône qui permet de choisir le fichier de configuration, et choisir dans qudi>config>example, le fichier config PIMS.

## **Allumer les moteurs**

- Lancer préalablement 'confocalgui' (le programme de scan).

- Vérifier que les curseurs  $x, y$  et  $z$  de l'interface sont tous à 0.

- Allumer la plaque d'alimentation générale des moteurs Kinesis à l'aide de l'interrupteur.

- Allumer chacun des 3 moteurs individuellement à l'aide des interrupteurs.

- Pour chacun des moteurs, appuyer sur 'menu' puis tourner la molette pour sélectionner l'onglet 1, choisir OUTPUT ENABLED, puis quitter l'onglet.

- Pour chacun des moteurs, sélectionner ensuite l'onglet 4 et choisir INPUT SMA.

*Les moteurs sont prêts à fonctionner.*

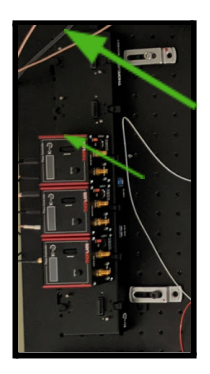

## **Allumer les APDs**

- Lancer préalablement le module 'counter' du logiciel Qudi

- Loader le fichier de configuration PIMS-2APDs en cliquant sur la première icône et en choisissant le fichier dans qudi>config>example. (Il permet de visualiser le signal reçu par chacune des deux APDs).

- Procéder à un test sur l'alimentation pour vérifier que la tension n'est pas supérieure à 5V (4.7-4.8V), la régler le cas échéant puis l'éteindre une fois le test effectué.

-Brancher les APD à l'alimentation.

-Éteindre toutes les lumières et le laser pour se placer dans le noir.

-Lancer le counter sur Qudi en appuyant sur 'Play'.

-Alimenter les APD tout en gardant le doigt sur le bouton (on a environ 50 dark photons). **Si le nombre de photons dépasse un million, éteindre immédiatement l'alimentation des APD**.

*Les APDs sont prêtes à être utilisées.*

### **Problèmes récurrents**

- Que faire lorsque l'on lance Qudi et qu'il nous affiche une erreur telle que présentée ci-dessous ?

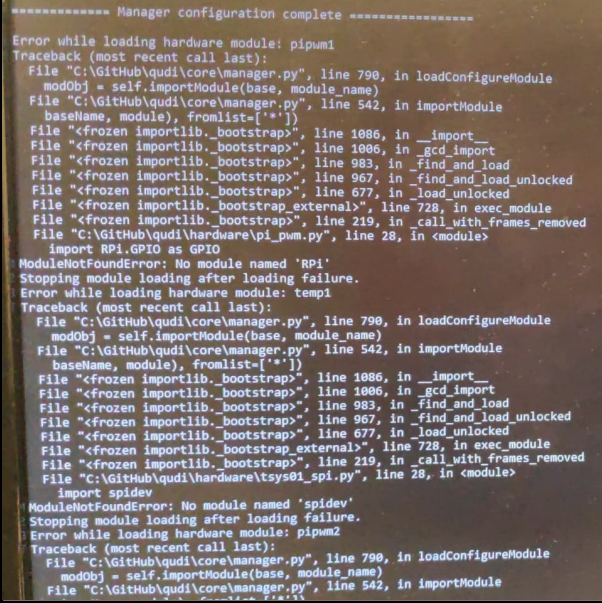

Qudi n'a pas réussi à loader un fichier de configuration qu'il juge correct.

Plusieurs solutions sont possibles :

- Supprimer le fichier loadé par Qudi (que l'on trouve dans les rapports d'erreur) du fichier config. On peut par exemple le mettre sur le bureau.

Déplacer le fichier TempControl (qui peut être caché) pour forcer Qudi à ouvrir un autre fichier de configuration *Pour chacune de ces solutions, il faut ensuite relancer Qudi et recharger le bon fichier de configuration après.*

Relancer Qudi à partir de l'invite de commande : une fois dans le fichier C/Github/Qudi, taper 'py -3.7 start.py'.

- Que faire lorsque l'on a ouvert l'interface counter, que l'on visualise les signaux des 2 APDs mais que lorsque l'on veut utliser le scan de 'confocalgui', Qudi nous envoie un rapport d'erreur?

Charger le fichier de configuration PIMS-1APD en cliquant sur la première icône et en choisissant le fichier dans qudi>config>example. Il permet de visualiser le signal reçu par une seule APD. C'est le seul fichier de configuration qui est adéquat pour procéder à un scan.